# Инсталляция "Katello Foreman" на сервер OEL 7

3 сентября 2019 г.

# Содержание

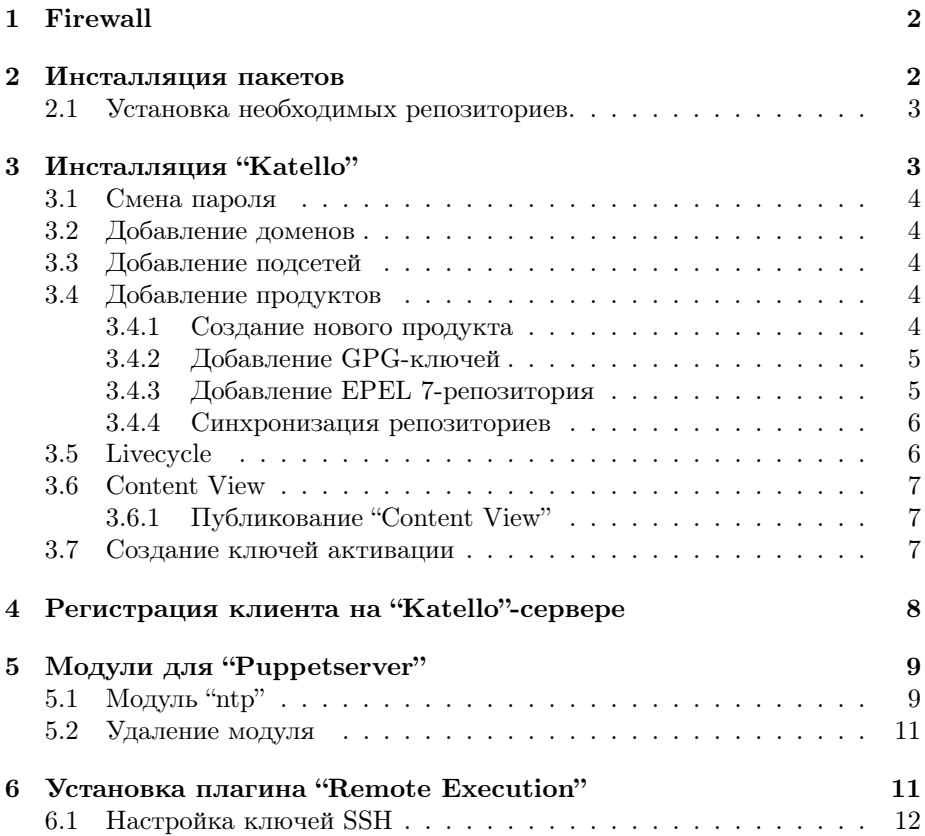

# Создание сервера

- Операционная система ОЕL  $7^1$ .
- Необходимое требование к монтированию каталога "/tmp" не должно быть ошии "поехес".

#### $\mathbf{1}$ Firewall

Необходимо, чтобы были открыты следующие порты:

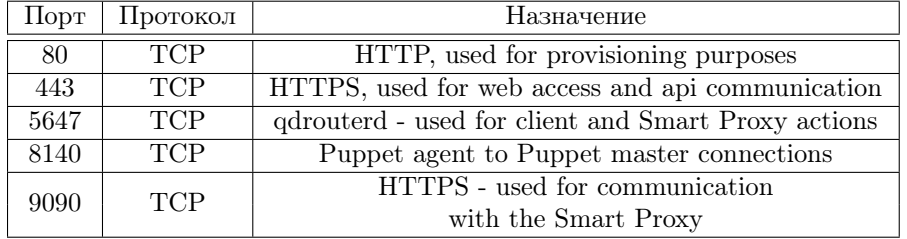

Таблица 1: Открытые порты для "Katello"

Открытие портов:

```
# firewall-cmd --get-active-zones
public
# firewall-cmd \setminus--zone = public \ \ \ \ \ \--add - port = "53/udp" -- add - port = "53/tcp"--add - port = "67/udp" -- add - port = "69/udp" \ \ \ \- add -port="80/tcp" --add-port="443/tcp"
- add - port = "5000/tcp" --add-port = "5647/tcp" \
- add - port = "8000/tcp" --add-port = "8140/tcp"
--add - port = "8443/top" -- add -port = "9090/top"--permanent
# firewall-cmd --reload
```
#### $\overline{2}$ Инсталляция пакетов

В состав дистрибутива "ОЕL 7" не входит пакет "subscribe-manager", который надо устанавливать отдельно:

```
# wget https://copr.fedoraproject.org/coprs/dgoodwin/
   subscription-manager/repo/epel-7/dgoodwin-
   subscription-manager-epel-7.repo -0 /etc/yum.repos.
   d/dgoodwin-subscription-manager-epel-7.repo
```
 $1\text{ }\text{Для пробы системы }\text{``Katello''}$  использовалась виртуализация VirtualBox. Под систему было выделено 12ГБ ОЗУ и 2 виртуальных процессора.

Кроме того, если установлены следующие пакеты:

- rhn-check
- rhn-client-tools
- rhn-setup
- rhn-setup-gnome
- rhnlib
- rhnsd
- yum-rhn-plugin

то их надо удалить.

### 2.1 Установка необходимых репозиториев.

```
# yum -y localinstall https :// fedorapeople . org / groups /
   katello / releases / yum /3.12/ katello / el7 / x86_64 /
   katello - repos - latest . rpm
# yum -y localinstall https :// yum . theforeman . org /
   releases /1.22/ el7 / x86_64 / foreman - release . rpm
# yum -y localinstall https :// yum . puppet . com / puppet6 -
   release - el -7. noarch . rpm
# yum -y localinstall https :// dl . fedoraproject . org / pub
   / epel / epel - release - latest -7. noarch . rpm
```
## 3 Инсталляция "Katello"

Внимание: перед установкой необходимо обратить внимание на воможность установки с дополнительными флагами.

```
# yum -y install foreman - release - scl
# yum -y install katello
# foreman - installer -- scenario katello \
  -- foreman - initial - organization =" Example " \
  -- foreman-initial-location="Latvia" \
  --foreman-initial-admin-username=admin \setminus-- foreman - initial - admin - password =" Passw0rd "
Installing Done
   [100%]Success !
  * Katello is running at https :// foreman . bank .
     baltikums . com
  * To install an additional Foreman proxy on separate
      machine continue by running :
```

```
foreman-proxy-certs-generate --foreman-proxy-
         fqdn "$FOREMAN_PROXY" --certs-tar "/root/
         $FOREMAN_PROXY-certs.tar"
 The full log is at /var/log/foreman-installer/
     katello.log
yum install -y -q rh-mongodb34-syspaths finished
   successfully!
```
#### $3.1$ Смена пароля

При необходимости можно сменить административный пароль:

```
# foreman-rake permissions: reset
/usr/share/foreman/lib/foreman.rb:8: warning: already
   initialized constant Foreman:: UUID_REGEXP
/usr/share/foreman/lib/foreman.rb:8: warning: previous
    definition of UUID_REGEXP was here
Reset to user: admin, password: HfWLyceWA5bdRon3
```
Если была произведена смена пароля, то в файле "/root/.hammer/cli.modules.d/foreman.yml" также необходимо изменить пароль.

#### Добавление доменов  $3.2$

# hammer domain create --name habital.lv

#### 3.3 Добавление подсетей

```
# hammer domain list
___|____________________
ID | NAME
___|____________________
1 | habital.lv
# hammer subnet create \
 --organizations "Example" \
  --locations "Latvia" \
 --name "VirtualBox Net" \
 --network "10.0.3.0" \
 --mask "255.255.255.0" \
 --network-type "IPv4" \
  --domain -ids "1"
```
### 3.4 Добавление продуктов

3.4.1 Создание нового продукта

```
# hammer organization list
# hammer product create \
 --name='Extra Packages for Enterprise Linux' \
  --organization-id 1 \
  -- description 'Extra Packages for Enterprise Linux'
```
#### 3.4.2 Добавление GPG-ключей

```
# hammer organization list
# wget -q https :// dl . fedoraproject . org / pub / epel / RPM -
   GPG - KEY - EPEL - 7 - 0 \sim /RPM - GPG - KEY - EPEL -7
# hammer gpg create \
  --key \sim/RPM-GPG-KEY-EPEL-7
  ---name 'GPG EPEL 7' \
  -- organization - id 1
```
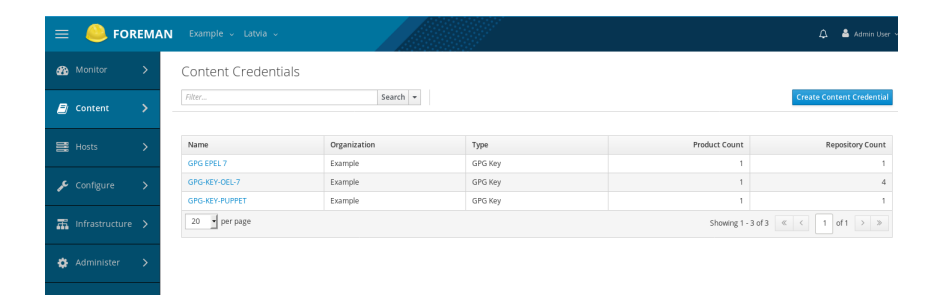

Рис. 1: Content Credentials

3.4.3 Добавление EPEL 7-репозитория

```
# hammer organization list
# hammer gpg list --organization-id 1
# hammer repository create \
  --name = 'EPEL 7 - x86_64'--organization-id 1
  --product='Extra Packages for Enterprise Linux' \
  -- content - type = ' yum' \
  -- download - policy " on_demand " \
  -- publish - via - http = true \setminus-- url = https :// dl . fedoraproject . org / pub / epel /7/ x86_64
      / \ \backslash- - gpg - key = " GPG EPEL 7"
```
Кроме этого надо добавить ключи, репозитории для продуктов "Oracle Enterprise Linux 7", "Puppet Client for RHEL/CentOS 7".

| $\equiv$ |                                | <b>FOREMAN</b> |                                                                                | Example v Latvia v              |                                      |                          |                    | & Admin User<br>Δ                               |  |  |
|----------|--------------------------------|----------------|--------------------------------------------------------------------------------|---------------------------------|--------------------------------------|--------------------------|--------------------|-------------------------------------------------|--|--|
| <b>B</b> | Monitor                        | У              | Products                                                                       |                                 |                                      |                          |                    |                                                 |  |  |
| <b>B</b> | Content                        | У              | Search -<br>Repo Discovery<br>Select Action<br>Filter<br><b>Create Product</b> |                                 |                                      |                          |                    |                                                 |  |  |
|          |                                |                |                                                                                |                                 |                                      |                          |                    | 0 of 3 Selected                                 |  |  |
|          | 景 Hosts                        |                |                                                                                | Name                            | Description                          | Sync Status              | Sync Plan          | Repositories                                    |  |  |
|          |                                |                |                                                                                | EPEL 7 - x86_64                 | Extra Packages for Enterprise Linux  | Last synced 3 hours ago. | Daily Sync (daily) |                                                 |  |  |
|          | $\sqrt{\phantom{a}}$ Configure |                |                                                                                | Oracle Enterprise Linux 7       | Oracle Enterprise Linux 7            | Last synced 3 hours ago. | Daily Sync (daily) |                                                 |  |  |
|          |                                |                | n                                                                              | Puppet Client for RHEL/CentOS 7 | Puppet client repository to use with | Last synced 2 hours ago. | Daily Sync (daily) |                                                 |  |  |
| 盂        | Infrastructure >               |                |                                                                                |                                 | RHEL?CentOS 7                        |                          |                    |                                                 |  |  |
|          |                                |                | 20                                                                             | per page                        |                                      |                          |                    | Showing 1 - 3 of 3 $\kappa$ $\kappa$ 1 of 1 > > |  |  |
|          | Administer                     |                |                                                                                |                                 |                                      |                          |                    |                                                 |  |  |

Рис. 2: Продукты Katello

#### 3.4.4 Синхронизация репозиториев

После создания нескольких репозиториев их необходимо синхронизировать:

```
# hammer repository list
...
1 | EPEL 7 - x86_64 | EPEL 7 - x86_64
6 | OL7_Addons | Oracle Enterprise Linux 7
3 | OL7_Latest | Oracle Enterprise Linux 7
5 | OL7_Optional_Latest | Oracle Enterprise Linux 7
4 | OL7_UEKR5 | Oracle Enterprise Linux 7
2 | puppet_pc1_x86_64 | Puppet Client for RHEL /
   CentOS 7
...
# hammer product list --organization-id 1
...
1 | EPEL 7 - x86_64 | Extra Packages for Enterprise
  Linux
4 | Oracle Enterprise Linux 7 | Oracle Enterprise
  Linux 7
2 | Puppet Client for RHEL / CentOS 7 | Puppet client
  repository to use with RHEL ? CentOS 7
...
# for i in $(seq 3 6); do \hammer repository synchronize \
-- product " Oracle Enterprise Linux 7" \
--id "$i"; \
done
```
Синхронизацию можно осуществить также и через WEB-UI.

## 3.5 Livecycle

Создание:

```
# hammer lifecycle - environment create \
--name "Production" \
```

```
-- description " Production " \
-- prior " Library "
-- organization - id 1
```
3.6 Content View

```
# hammer content - view create \
  --name "OEL7_content" \
  --description "Content view for OEL7" \
  -- organization - id 1
```
3.6.1 Публикование "Content View"

```
# hammer content - view publish \
  --name "OEL7_content" \
  -- description " Publishing repositories "
```
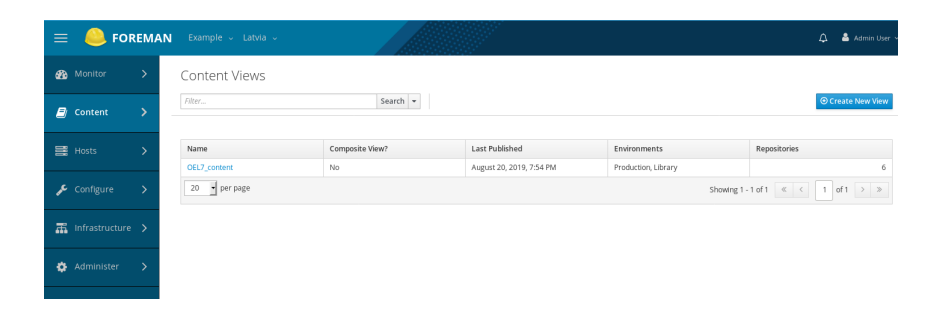

Рис. 3: Content View

## 3.7 Создание ключей активации

```
# hammer activation - key list -- organization - id 1
- - -| - - - - - -| - - - - - - - - - - - -| - - - - - - - - - - - - - - - - - - - - - - -|
ID | NAME | HOST LIMIT | LIFECYCLE ENVIRONMENT |
   CONTENT VIEW
- - -| - - - - - -| - - - - - - - - - - - -| - - - - - - - - - - - - - - - - - - - - - - -|
# hammer lifecycle - environment list
- - - - | - - - - - - - - - - - - - | - - - - - - - - - - - -
ID | NAME | PRIOR
- - - | - - - - - - - - - - - - | - - - - - - - - - - -
1 | Library |
2 | Production | Library
- - -| - - - - - - - - - - - - -| - - - - - - - - - - - -
# hammer content - view version list
...
2 | OEL7_content 1.0 | 1.0 | Library
    , Production
```
4 РЕГИСТРАЦИЯ КЛИЕНТА НА "KATELLO"-СЕРВЕРЕ

```
1 | Default Organization View 1.0 | 1.0 | Library
...
```
Создадим ключ активации для "Content View - OEL7\_content":

```
# hammer activation - key create \
 --name "OEL7-key" \
 --description "Key to use with OEL7" \
 -- lifecycle - environment " Library " \
 -- content - view " OEL7_content " \
  -- unlimited - hosts \
  -- organization - id 1
Activation key created .
```
Все подписки можно увидеть через WEB-UI:

| $\equiv$ |                      | <b>FOREMAN</b> |                      | Example v Latvia v                             |                          |              |          |                              |                              |                       |                 | Δ                             | & Admin User |  |
|----------|----------------------|----------------|----------------------|------------------------------------------------|--------------------------|--------------|----------|------------------------------|------------------------------|-----------------------|-----------------|-------------------------------|--------------|--|
|          | <b>SPB</b> Monitor   | $\rightarrow$  |                      | Subscriptions                                  |                          |              |          |                              |                              |                       |                 |                               |              |  |
| ø.       | Content              | У              |                      |                                                | $\blacksquare$<br>Search |              |          |                              |                              | Add Subscriptions     | Manage Manifest | Export CSV                    | Delete       |  |
|          |                      |                | $\Box$               | Name                                           | Type                     | SKU          | Contract | <b>Start Date</b>            | End Date                     | Requires Virt-<br>Who | Consumed        | Entitlements                  |              |  |
|          | 景 Hosts              | У              | $\Box$               | EPEL 7 - x86 64                                | Physical                 | 909249161037 |          | 2019-08-18<br>16:06:52 +0300 | 2049-08-10<br>15:06:52 +0200 | -                     |                 | Unlimited                     |              |  |
|          | Configure            |                | $\Box$               | <b>Oracle Enterprise</b><br>Linux <sub>7</sub> | Physical                 | 476512569535 |          | 2019-08-19<br>20:49:36 +0300 | 2049-08-11<br>19:49:36 +0200 | -                     |                 | Unlimited                     |              |  |
| 盂        | Infrastructure >     |                | $\qquad \qquad \Box$ | <b>Puppet Client for</b><br>RHEL/CentOS 7      | Physical                 | 648340298524 |          | 2019-08-18<br>17:08:43 +0300 | 2049-08-10<br>16:08:43 +0200 | -                     |                 | Unlimited                     |              |  |
|          |                      |                |                      |                                                | $20 \land per page$      |              |          |                              |                              |                       |                 | 1-3 of 3 $\ll$ < 1 of 1 $>$ > |              |  |
|          | <b>25</b> Administer | \,             |                      |                                                |                          |              |          |                              |                              |                       |                 |                               |              |  |

Рис. 4: Subscriptions

# 4 Регистрация клиента на "Katello"-сервере

На стороне клиента надо проверить, что установлен "subscription-manager":

```
# yum install subscription - manager
```
А также:

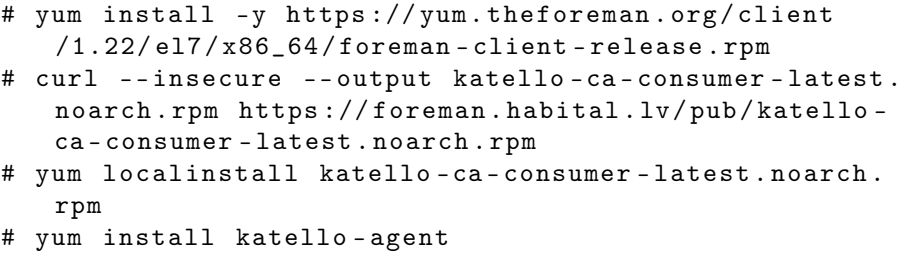

| = |                                        | <b>FOREMAN</b> | Example v Latvia v                                                                                                    | Δ<br>& Admin User v |
|---|----------------------------------------|----------------|----------------------------------------------------------------------------------------------------|---------------------|
|   |                                        |                | To register a content host to this server, follow these steps.                                                                                                    |                     |
|   | <b>Ph</b> Monitor                      | У              | 1. Select a Content Source:                                                                                                    |                     |
|   | $\Box$ Content                         |                | foreman.habital.lv ~<br>2. Install the pre-built bootstrap RPM:                                                                                                    |                     |
|   | 三 Hosts                                |                | curl --insecure --output katello-ca-consumer-latest.noarch.rpm https://foreman.habital.lv/pub/katello-ca-consumer-latest.noarch.rpm<br>vum localinstall katello-ca-consumer-latest.noarch.rpm |                     |
|   | Configure                              |                | 3. Register using subscription-manager:                                                                                                    |                     |
|   |                                        |                | Using an Activation Key:                                                                                                    |                     |
|   | $\frac{1}{\sqrt{10}}$ Infrastructure > |                | subscription-manager register --org="Example" --activationkey=" <activation key="" name="">"</activation>                                                                                     |                     |
|   |                                        |                | Using a username and password:                                                                                                    |                     |
| ۰ | Administer                             |                | subscription-manager register --org="Example" --environment="Library"                                                                                                    |                     |
|   |                                        |                | 4. Install client package:                                                                                                    |                     |
|   |                                        |                | To report package & errata information:                                                                                                    |                     |
|   |                                        |                | yun -y install katello-host-tools                                                                                                    |                     |
|   |                                        |                | To optionally report tracer information:                                                                                                    |                     |
|   |                                        |                | yum -y install katello-host-tools-tracer                                                                                                    |                     |
|   |                                        |                | For remote actions and reporting package & errata information:                                                                                                    |                     |
|   |                                        |                | yun -y install katello-agent                                                                                                    |                     |

Рис. 5: Katello Content Host Registration

Если используется виртуализация на основе "VmWare", "Hyper-V", "Xen", "VDSM" или "RHEVM", то надо установить на гостевые узлы пакет "virtwho" и его настроить

(см. https://access.redhat.com/labsinfo/virtwhoconfig). В связи с тем, что система "Katello" устанавливалась на VirtualBox, настройка пакета "virtwho" не проводилась.

После успешной регистрации "Katello"-сервера и гостевых узлов эти узлы можно сразу увидеть в "Content Hosts":

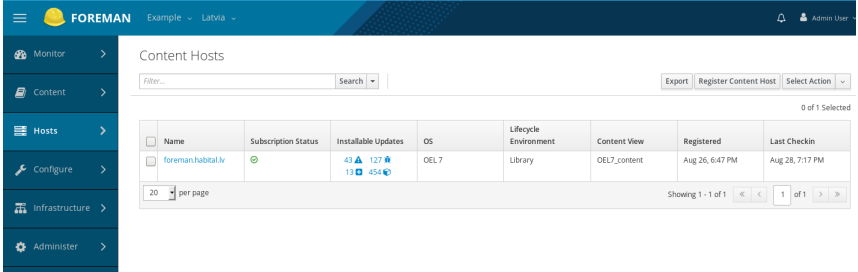

Рис. 6: Content Hosts

# 5 Модули для "Puppetserver"

На сайте https://forge.puppet.com/ можно найти готовые модули для puppetserver.

## 5.1 Модуль "ntp"

Для проверки работы модулей можно с вышеуказанного сайта выбрать модуль 'ntp" и инсталлировать его:

 $\#$  puppet module install puppetlabs-ntp --version 8.0.0  $\|$ 

```
Notice: Preparing to install into /etc/puppetlabs/code
   /environments/production/modules ...
Notice: Downloading from https://forgeapi.puppet.com
   \sim . .
Notice: Installing -- do not interrupt ...
/etc/puppetlabs/code/environments/production/modules
\vert - - puppetlabs-ntp (v8.0.0)
   |-- puppetlabs-stdlib (v6.0.0)
```
Изменим содержимое файла "site.pp" на следующее:

```
class { 'ntp':
            = > [ '0.pool.ntp,org', '1.pool.ntp.org' ],
  servers
  \text{restrict} \Rightarrow \lceil'default ignore',
    '-6 default ignore',
    '127.0.0.1',
    7 - 6 :: 17,
   ],
\mathcal{F}include ntp
```
и на хосте с "puppet-агентом" принудительно перечитаем "pp-файл":

#### # puppet agent -t

После добавления модуля следует перечитать содержимое (рис.7, 8):

| $\equiv$ |                                            | <b>FOREMAN</b>    | Example > Latvia >                |                  |                                                      | Admin User                                                                                                    |
|----------|--------------------------------------------|-------------------|-----------------------------------|------------------|------------------------------------------------------|----------------------------------------------------------------------------------------------------|
|          | <b>B</b> Monitor                           | $\rightarrow$     | Puppet Environments               |                  |                                                      |                                                                                                    |
|          | $\blacksquare$ Content                     | У                 | $\sqrt{I}$ Filter<br>Name         | x Q Search   W ~ | Import environments from foreman.habital.lv<br>Hosts | Create Puppet Environment<br>Help<br>Actions                                                                                                    |
|          | a Hosts                                    | $\mathbf{\bar{}}$ | production<br>$20 \land$ per page |                  |                                                      | Classes $\sim$<br>$1\hbox{-} 1\hbox{-} 6\hbox{-} 1 \quad \ll \quad \ll \quad \boxed{\quad \  1 \quad \hbox{of} \ \ 1 \quad \  \  \geq \quad \  \  \gg }$ |
|          | Configure                                  |                   |                                   |                  |                                                      |                                                                                                    |
|          | $\frac{1}{2}$ Infrastructure $\rightarrow$ |                   |                                   |                  |                                                      |                                                                                                    |
|          | Administer                                 | $\Delta$          |                                   |                  |                                                      |                                                                                                    |
|          |                                            |                   |                                   |                  |                                                      |                                                                                                    |

Puc. 7: Puppet environments

### 6 УСТАНОВКА ПЛАГИНА "REMOTE EXECUTION"

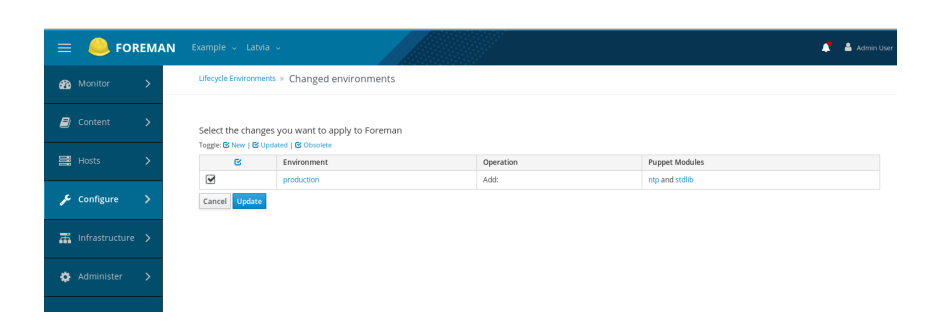

Рис. 8: Puppet change

## 5.2 Удаление модуля

Для начала надо проверить список установленных модулей:

```
# puppet module list / etc / puppetlabs / code / environments
   / production / modules
| - - - puppetlabs - apache ( v5 .0.0)
| - - - puppetlabs - concat ( v6 .1.0)
|--- puppetlabs-ntp (v8.0.0)| - - - puppetlabs - stdlib ( v6 .0.0)
| - - - puppetlabs - translate ( v2 .0.0)
/ etc / puppetlabs / code / environments / common ( no modules
   installed )
/ etc / puppetlabs / code / modules ( no modules installed )
/ opt / puppetlabs / puppet / modules ( no modules installed )
/ usr / share / puppet / modules ( no modules installed )
# puppet module uninstall puppetlabs-ntp
Notice: Preparing to uninstall 'puppetlabs-ntp' ...
Removed 'puppetlabs-ntp' (v8.0.0) from /etc/puppetlabs
   / code / environments / production / modules
```
## 6 Установка плагина "Remote Execution"

Для возможности удалённого выполнения команд надо добавить плагин "Remote Execution". Он может устанавливаться как при исходной инсталляции, так и после.

```
# foreman - installer \
-- enable - foreman - plugin - remote - execution \
-- enable - foreman - proxy - plugin - remote - execution - ssh
Preparing installation Done
   Success! * Katello is running at https://foreman.
   habital.lv * To install an additional Foreman
   proxy on separate machine continue by running :
      foreman - proxy - certs - generate -- foreman - proxy -
          fqdn " $FOREMAN_PROXY " -- certs - tar "/ root /
```
\$FOREMAN\_PROXY-certs.tar" The full log is at /var/log/foreman-installer/katello.log

#### $6.1$ Настройка ключей SSH

На сервере надо создать пару ключей "SSH":

```
# cd /usr/share/foreman-proxy/.ssh
# sudo -u foreman-proxy ssh-keygen \
-f ~foreman-proxy/.ssh/id_rsa_foreman_proxy -N "
```
При наличии уже имеющихся ключей их надо будт обновить. В случае, если включен "SELinux", надо выполнить команду:

# restorecon - RvF ~ foreman-proxy/.ssh

После чего выполнить рестарт "httpd", "foreman-tasks" и "foreman-proxy", а также скопировать публичный ключ на удалённые хосты:

```
# ssh-copy-id -i "foreman-proxy/.ssh/
   id_rsa_foreman_proxy.pub \ root@remotehost.habital.
   1\,\mathrm{v}
```
Затем следует проверить на "Katello"-сервере в WEB-UI, что добавлены "Dynflow" и "SSH":

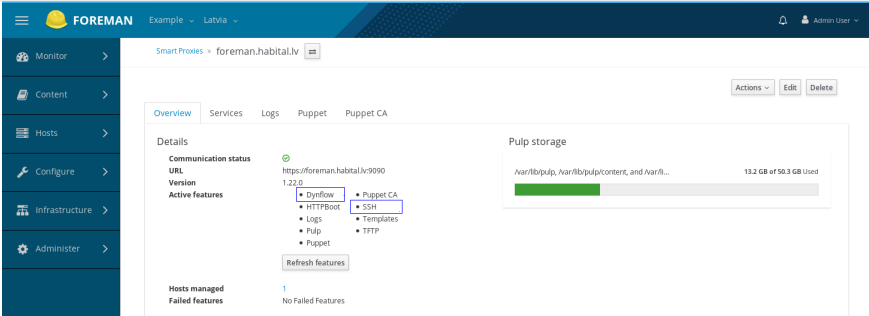

Puc. 9: SmartProxies